# Mémo : rédaction bibliographique avec la norme APA et le logiciel Zotero

# Table des matières

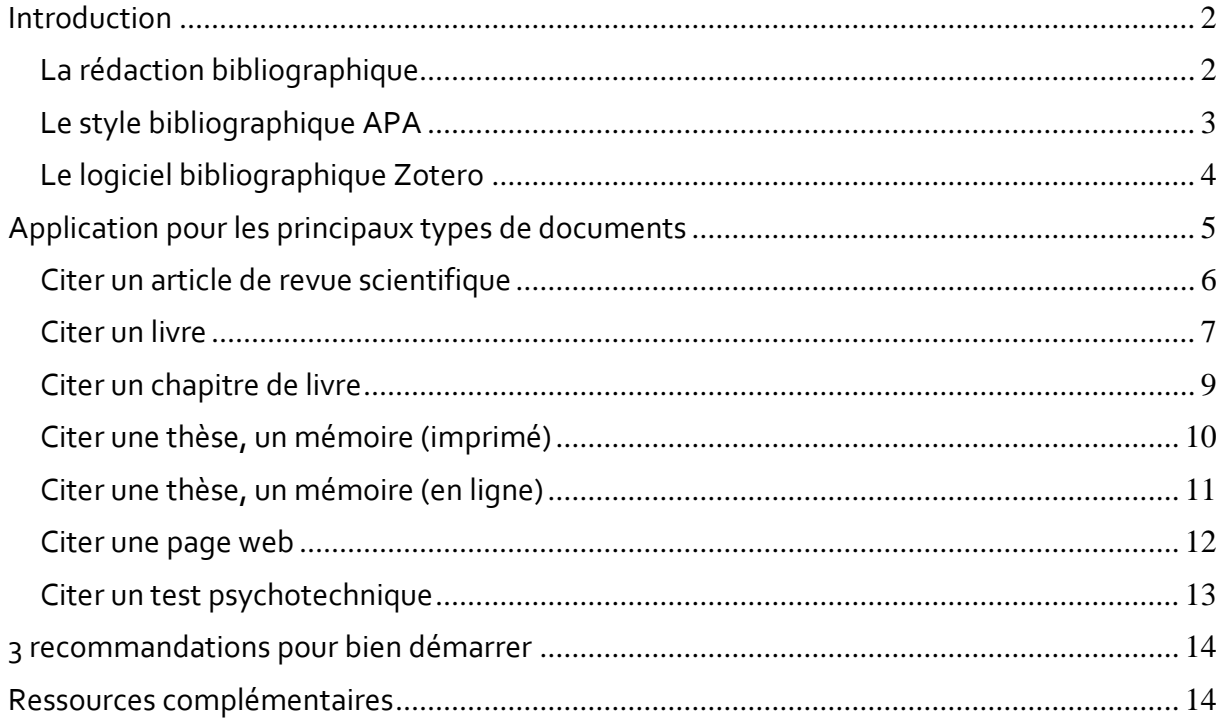

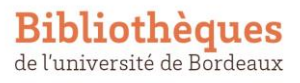

# <span id="page-1-0"></span>Introduction

## <span id="page-1-1"></span>La rédaction bibliographique

La rédaction bibliographique répond à la nécessité de citer de façon adéquate et précise ses sources, sous la forme de références bibliographiques.

Cela remplit une double fonction.

- **Justifier une affirmation** en s'appuyant sur des données scientifiques antérieures. Cette démarche est au cœur de la crédibilité du travail scientifique, de la validité de l'information.
- **Identifier les documents cités** en fournissant toutes les informations permettant au lecteur du travail académique d'identifier, de localiser et d'accéder à ces documents.

Dans un travail académique, les documents cités figurent sous 2 formes.

• **Sous la forme d'appels de citation dans le corps du texte.** Ces citations prennent le plus souvent la forme d'un **numéro** ou d'un **code constitué du nom de l'auteur et de la date**.

Exemple :

The American Academy of Pediatrics continues to support screening for ASD in primary care (Johnson and Myers 2007). Other programs, such as the Centers for Disease Control (CDC) "Learn the Signs. Act Early" Campaign, launched in 2004, have developed educational material targeting early childhood providers and parents. These materi-

• **Sous la forme d'une liste récapitulative des références citées en fin de texte.** Cette liste peut être intitulée « Liste des références citées », « Bibliographie » ou encore « Références ». Les références bibliographiques comportent alors un ensemble d'informations concernant un document, telles que : titre, auteur, date, titre de la revue pour les articles, etc.

Exemple :

#### **Bibliographie**

Johnson, C. P., & Myers, S. M. (2007). American Academy of Pediatrics Council on Children with Disabilities. Identification and evaluation of children with autism spectrum disorders. Pediatrics, 120, 1183-1215.

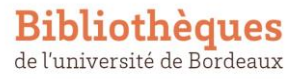

Ce mémo présente deux éléments clés de la rédaction bibliographique, le style bibliographique et le logiciel de gestion bibliographique.

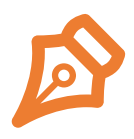

Le **style bibliographique** définit la façon dont les appels de citation et la liste récapitulative des références bibliographiques doivent être organisés et mis en forme. Ce style définit à la fois **quelles sont les informations** à mentionner (titre, auteur, etc.) et **comment** elles doivent l'être (ordre des informations, ponctuation, typographie, etc.).

La conformité à un style bibliographique est **obligatoire**, pour assurer la cohérence, l'homogénéité et l'intelligibilité de la bibliographie. Le style bibliographique que vous devez utiliser s'appelle **APA** (American Psychological Assocation)

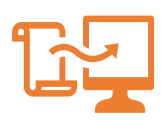

Le **logiciel de gestion bibliographique** est un gage d'efficacité et de fiabilité pour toutes les tâches de la rédaction bibliographique qui peuvent être automatisées. Un logiciel de ce type prend ainsi en charge la gestion des appels de citation et la génération des références bibliographiques, en suivant exactement toutes les règles de ponctuation, mise en forme, etc. d'un style bibliographique. Il vous permet en outre de vous constituer une base de données personnalisée de toute la documentation que vous citez dans vos travaux.

 $\rightarrow$ L'utilisation d'un logiciel de gestion bibliographique est facultative. Le logiciel libre **Zotero** est recommandé pour sa simplicité d'utilisation et ses nombreuses fonctionnalités.

# <span id="page-2-0"></span>Le style bibliographique APA

Le style de l'APA est « *un format défini par l'American Psychological Association pour les publications et écrits scientifiques en psychologie et dans les domaines des sciences sociales et du comportement* » (Citer selon les normes de l'APA 7e édition, *Université de Montréal*  [https://bib.umontreal.ca/citer/styles-bibliographiques/apa\)](https://bib.umontreal.ca/citer/styles-bibliographiques/apa) Nous présentons ici brièvement ces principales caractéristiques et quelques exemples d'application.

APA est un style bibliographique **auteur/date** : les appels de citation sont présentés entre parenthèses à l'intérieur du texte : (Auteur, date). Les références renvoient le lecteur à la bibliographie à la fin du document qui recense toutes les sources utilisées.

 $\rightarrow$ Si plus de trois auteurs, seul le premier est mentionné suivi de et al. (Persini et al.)  $\rightarrow$ Le numéro de page doit obligatoirement apparaître à la suite de l'auteur et de l'année, lorsqu'on fait une citation directe (extrait d'un texte). Il est également permis d'ajouter une page à la citation chaque fois qu'on le juge utile, même lorsqu'il ne s'agit pas d'une citation exacte. Par exemple, pour aider le lecteur à repérer l'information dans un document volumineux. Si possible, il vaut mieux faire référence au chapitre plutôt qu'au livre entier.

Dans la bibliographie, les références sont triées **par ordre alphabétique des noms d'auteurs.**  Il n'est pas nécessaire d'organiser votre bibliographie en fonction du type de document.

Un alinéa (une tabulation d'environ 1 cm) est inséré au début de la deuxième ligne. Ces retraits ne sont pas visibles dans les modèles ci-dessous mais seront automatiquement

insérés avec l'utilisation du logiciel bibliographique Zotero. Les interlignes et l'espacement entre les références sont aussi ajoutés par Zotero proportionnellement à ceux utilisés dans le texte. Il s'agit d'une des consignes de l'APA.

## <span id="page-3-0"></span>Le logiciel bibliographique Zotero

Vous trouverez sur le site web des BU de l'université de Bordeaux des tutoriels pour installer Zotero et débuter dans son utilisation. Ils sont accessibles sur la page [Les tutos Zotero.](https://bibliotheques.u-bordeaux.fr/Se-former/Les-tutoriels/Les-tutos-Zotero)

Vous trouverez une [documentation complète en français sur le site de Zotero.](https://www.zotero.org/support/fr/start) Le style bibliographique APA est déjà préinstallé dans Zotero : vous n'avez aucune action supplémentaire à effectuer pour l'utiliser.

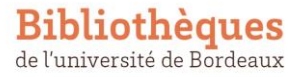

# <span id="page-4-0"></span>Application pour les principaux types de documents

Nous détaillons dans cette partie comment rédiger des références bibliographiques selon le style APA pour les types de document les plus courants.

Pour chaque type de document, vous trouverez :

- un modèle
- un exemple rédigé
- et l'exemple de saisie correspondant dans Zotero

 $\rightarrow$ Les informations à compléter dans les notices Zotero sont entourées en couleur : ce sont ces informations que Zotero utilise pour générer automatiquement les références bibliographiques et les appels de citation. Zotero insère automatiquement la ponctuation, les guillemets, les mentions textuelles telles que « In », « Ed. » etc., aussi **vous ne devez pas les saisir si vous utilisez Zotero**.

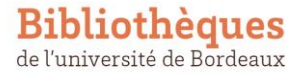

## <span id="page-5-0"></span>Citer un article de revue scientifique

#### Modèle

Auteur(s). (année). Titre de l'article. *Titre de la revue, volume*(numéro), pagination. URL DOI.

#### Exemple rédigé

Kolb, O., Berna, F. & Coutelle, R. (2020). Autisme et littérature : Apports cliniques et psychopathologiques d'une analyse littéraire et thématique de cinq récits autobiographiques de personnes avec autisme. *Annales Médico Psychologiques, 178*(9), 925-932. <https://doi.org/10.1016/j.amp.2019.10.013>

#### Exemple de saisie dans Zotero

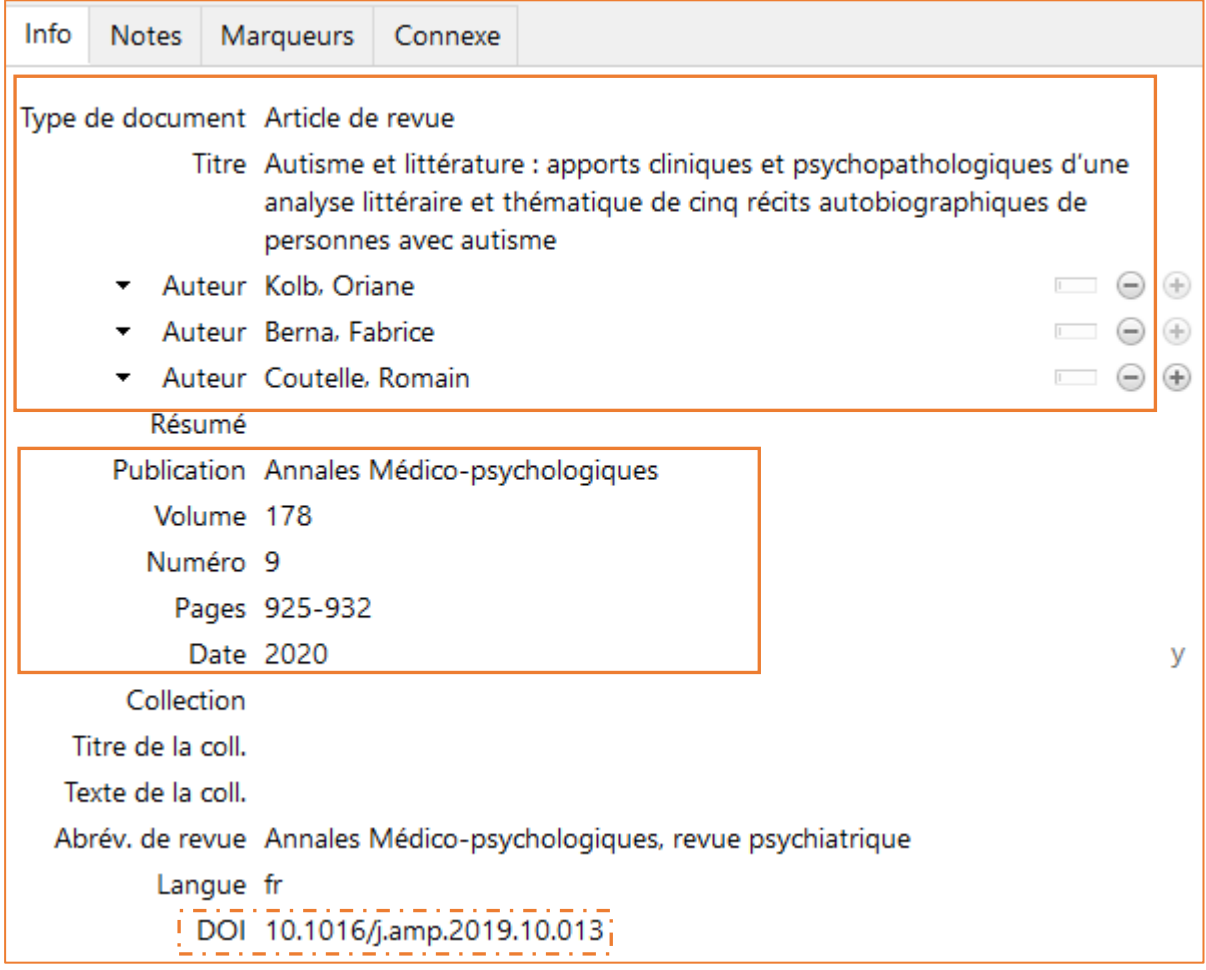

#### Remarques

- Jusqu'à 20 auteurs, il faut mentionner tous les auteurs dans la référence. A partir de 21 auteurs, inscrire les 19 premiers, suivi des points de suspension … puis du dernier auteur cité. Zotero le fait automatiquement.
- Tous les articles n'ont pas de DOI. Dans ce cas, on s'en tient aux informations volume, numéro et pages.

## <span id="page-6-0"></span>Citer un livre

#### Modèle

Auteur(s). (année). *Titre du livre* (x<sup>e</sup> éd.). Maison d'édition.

#### Exemple rédigé

Robinson, B. (2005). *Psychologie clinique : de l'initiation à la recherche.* (2<sup>e</sup> éd.). De Boeck.

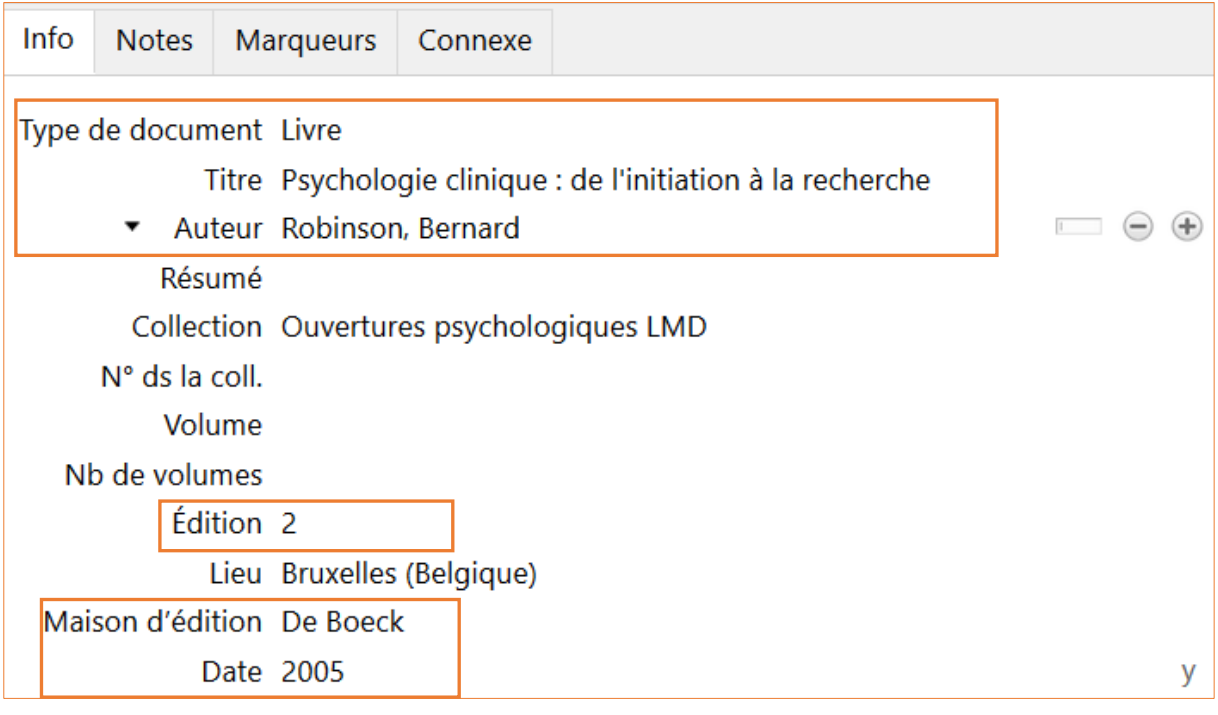

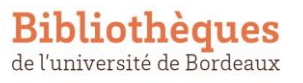

## Citer un ouvrage collectif

#### Modèle

Auteur(s). (Éd(s).). (année). *Titre du livre* (x<sup>e</sup> éd.). Maison d'édition.

#### Exemple rédigé

Chagnon, J.-Y. (Éd.). (2014). *40 commentaires de textes en psychologie clinique*. Dunod.

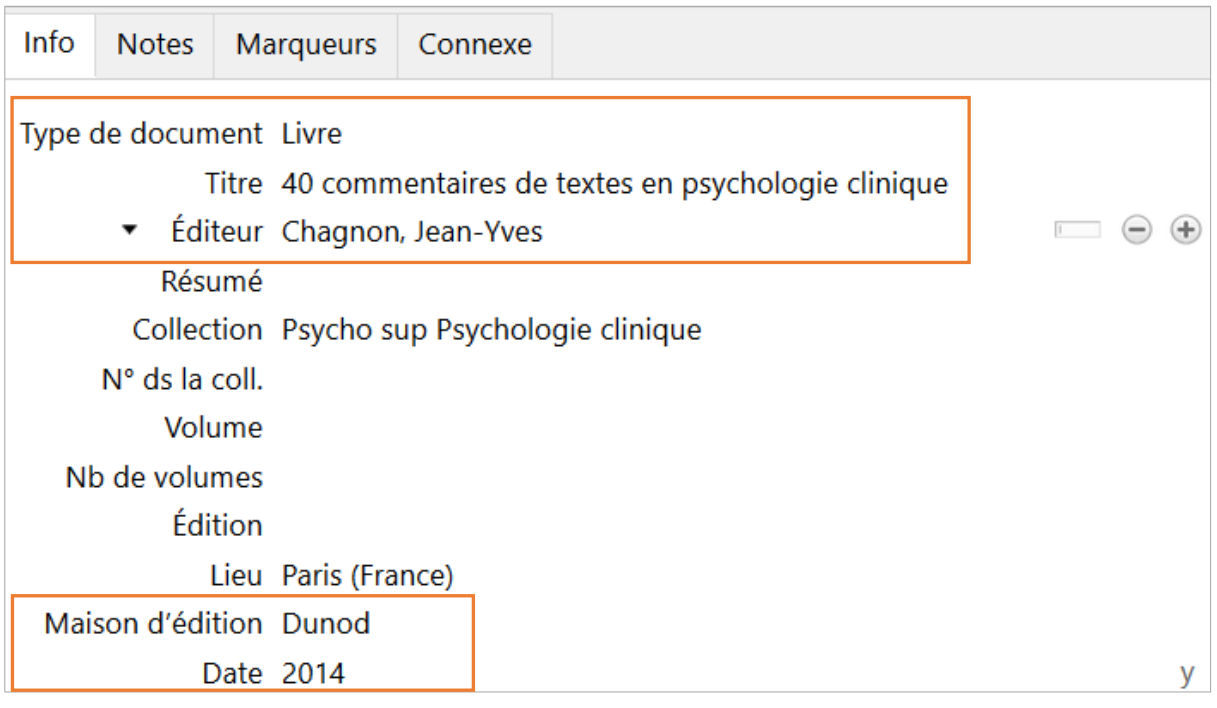

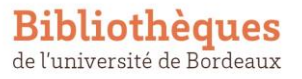

## <span id="page-8-0"></span>Citer un chapitre de livre

Dans une référence de chapitre de livre, on mentionne des informations concernant :

- le chapitre en lui-même,
- le livre dans lequel il est inséré.

L'insertion du chapitre dans le livre est signifiée par le terme « In ».

#### Modèle

Auteur(s). (année). Titre du chapitre. In Editeur(s) (Éds). *Titre du livre* (xe éd, p.). Maison d'édition.

#### Exemple rédigé

Gauthier, S. (2000). L'organisation des soins par la psychiatrie d'adultes. In P. Delion (Éd.), *L'autisme et la psychose à travers les âges de la vie : l'enfant, l'adolescent, l'adulte*. (p. 37-48). Erès.

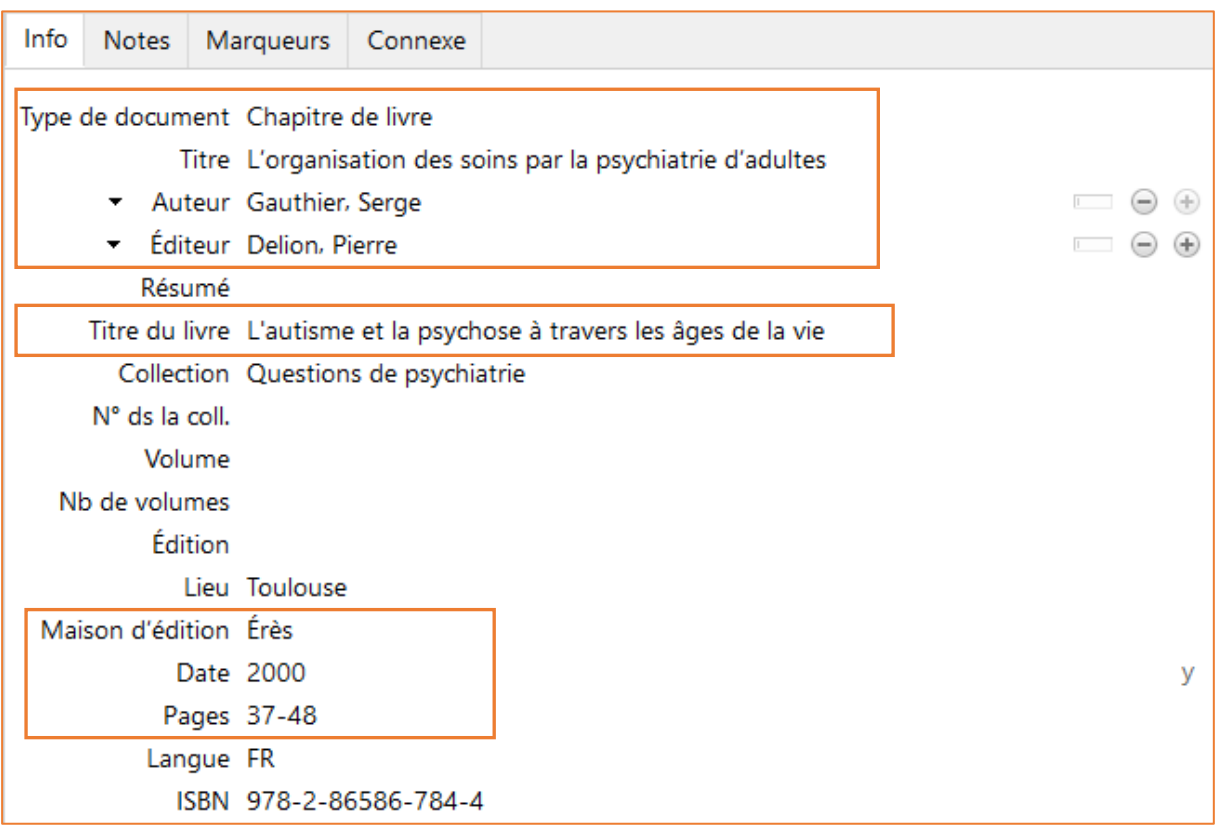

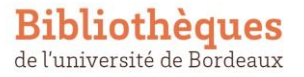

## <span id="page-9-0"></span>Citer une thèse, un mémoire (imprimé)

Pour les thèses soutenues en France, les cataloques nationaux [theses.fr](https://theses.fr/) et à défaut [Sudoc](http://www.sudoc.abes.fr/) constituent les sources d'information les plus fiables.

Pour les mémoires soutenus en France, il convient de consulter la plateforme [DUMAS](https://dumas.ccsd.cnrs.fr/) (non exhaustive)

Les indications de type de mémoire ou de thèse sont saisies dans la langue de la thèse. Les mentions de grade ou de spécialisation peuvent varier et être plus ou moins détaillées en fonction des pays.

Le nom de l'université doit être mentionné en entier et non réduit au nom de la ville : il convient de saisir **Université de Bordeaux** et non **Bordeaux**.

#### Modèle

Auteur. (Année). *Titre du mémoire ou de la thèse : sous-titre* [mention du grade]. Université.

#### Exemple rédigé

Trincherini, R. (2021). *Influence des émotions sur les processus cognitifs impliqués dans le raisonnement et la prise de décision des experts* [Thèse de doctorat]. Université de Bordeaux.

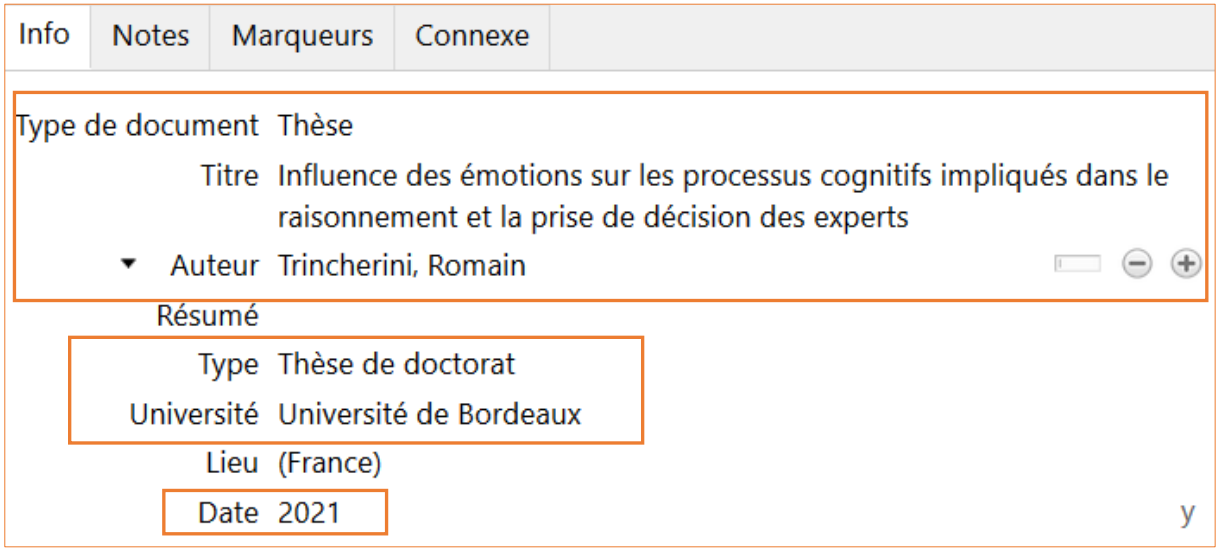

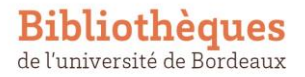

## <span id="page-10-0"></span>Citer une thèse, un mémoire (en ligne)

#### Modèle

Auteur. (Année). *Titre du mémoire ou de la thèse : sous-titre* [mention du grade, Université]. Nom du dépôt institutionnel. URL

#### Exemple rédigé

Michaëlis, N. (2012). *Conduites d'appropriation individuelle et collective du soutien social : Une recherche-action dans le cadre d'un dispositif d'aide aux personnes en situation de souffrance au travail* [Thèse de doctorat, Université Toulouse le Mirail - Toulouse II]. HAL Thèses en ligne. <https://tel.archives-ouvertes.fr/tel-00788691>

#### Exemple de saisie dans Zotero

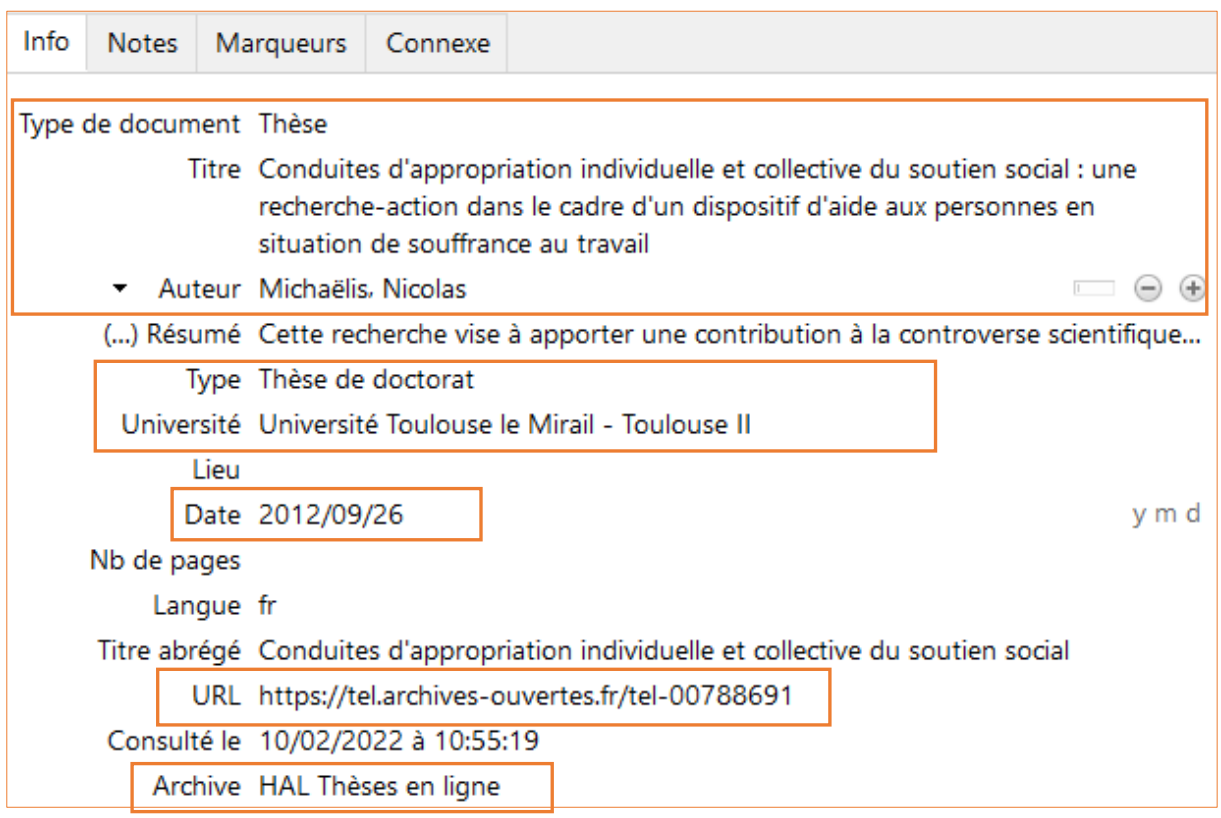

#### Remarque

Le nom du dépôt est à saisir dans le champ « Archive »

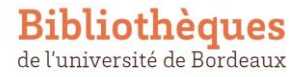

## <span id="page-11-0"></span>Citer une page web

#### Modèle

Auteur(s). (date). *Titre de la page*. Nom du site. URL

#### Exemple rédigé

Godde, E. (2022, janvier 21). *Lire un texte à haute voix aide-t-il à le comprendre ?* The Conversation. http://theconversation.com/lire-un-texte-a-haute-voix-aide-t-il-a-lecomprendre-172632

#### Exemple de saisie dans Zotero

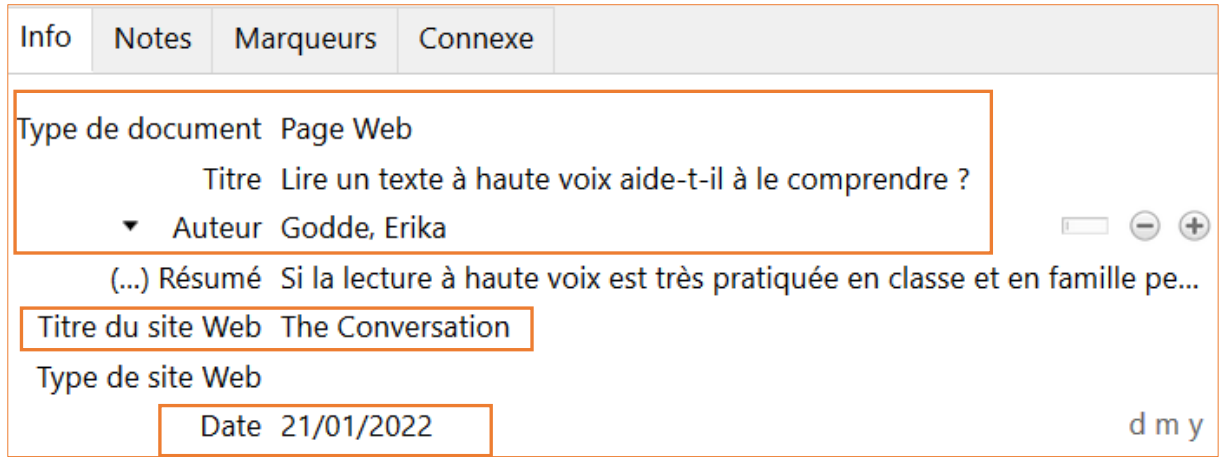

#### Remarque

- Lorsque l'on cite un site web dans son ensemble, on donne uniquement l'adresse du site entre parenthèses dans le texte. Aucune référence correspondante n'est requise en bibliographie.
- Si il n'y pas de date de publication précise sur le site, il convient d'ajouter une date de consultation.

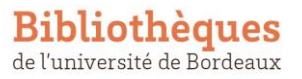

## <span id="page-12-0"></span>Citer un test psychotechnique

#### Modèle (le modèle est identique au livre)

#### Auteur, A (année). *Titre du test*. Maison d'édition.

#### Exemple rédigé

Pemartin, D (1997). *Test de locus de contrôle*. Editions et applications psychologiques.

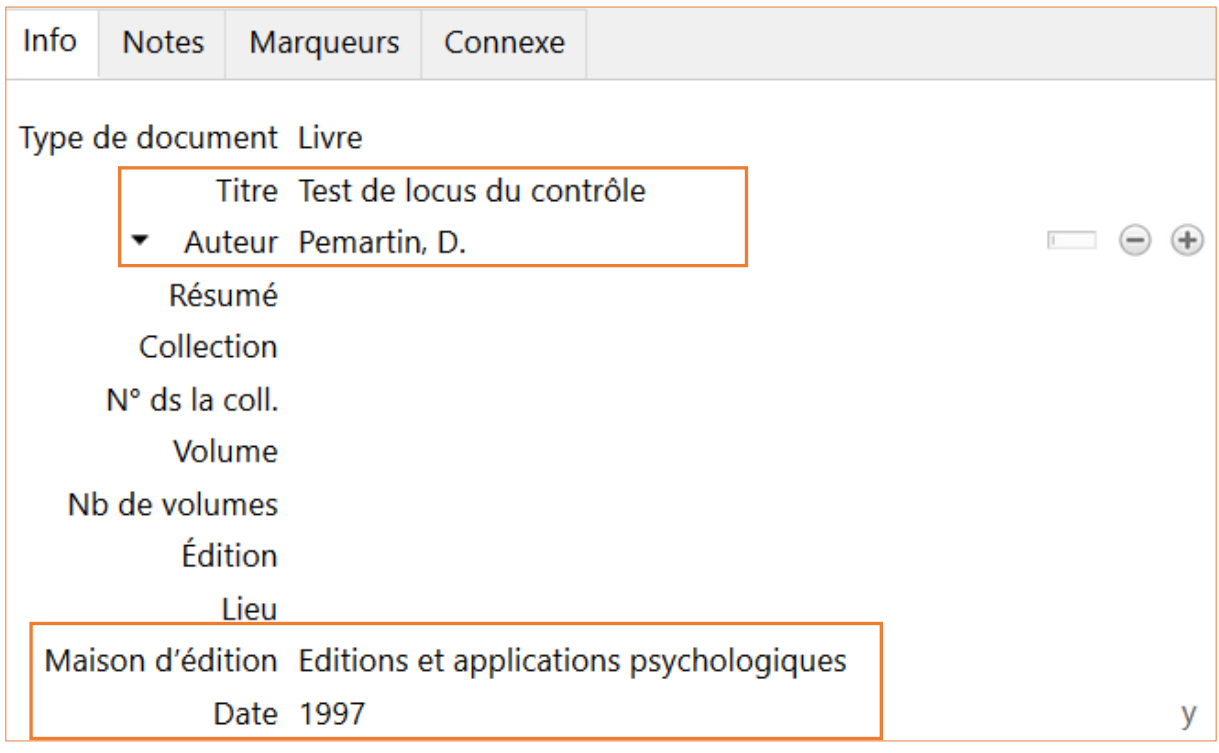

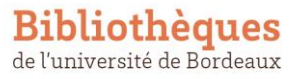

# <span id="page-13-0"></span>3 recommandations pour bien démarrer

1. Privilégiez des **sources fiables et exhaustives** pour créer et compléter vos références bibliographiques, c'est-à-dire :

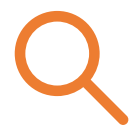

- les sites d'éditeurs et les bases de données bibliographiques pour les articles de revue et les chapitres de livre**s** (PubMed, Scopus, Cairn, etc. // évitez Google Scholar),
- les catalogues de bibliothèques pour les livres (Babord+, Sudoc, WorldCat // évitez Amazon).

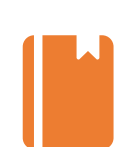

2. Veillez à noter (ou enregistrer dans Zotero) tout de suite **toutes les informations**, tant que vous avez le document sous la main et/ou que vous avez l'information à portée de clic. Cela vous permettra aussi de vous poser immédiatement les bonnes questions pour **évaluer**le document que vous avez trouvé : s'agit-il d'un article, d'une page web ou d'un autre type de document? Qui sont les auteurs? De quand date-t-il? etc.

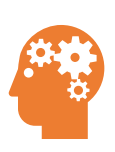

- 3. Zotero permet d'automatiser de nombreuses tâches bibliographiques, de l'enregistrement des références à la rédaction bibliographique, toutefois il ne fait pas tout! Il vous évite d'effectuer certaines tâches répétitives pour vous permettre de vous concentrer sur les aspects **intellectuels** de la citation qu'il ne prend pas en charge :
	- la sélection des documents à citer,
	- la complétude et l'exactitude des informations bibliographiques à indiquer.

# <span id="page-13-1"></span>Ressources complémentaires

Purdue University. *Reference List: Other Print Sources.*

[https://owl.purdue.edu/owl/research\\_and\\_citation/apa\\_style/apa\\_formatting\\_and\\_style\\_gu](https://owl.purdue.edu/owl/research_and_citation/apa_style/apa_formatting_and_style_guide/reference_list_other_print_sources.html) [ide/reference\\_list\\_other\\_print\\_sources.html](https://owl.purdue.edu/owl/research_and_citation/apa_style/apa_formatting_and_style_guide/reference_list_other_print_sources.html). Consulté le 10 février 2022**.**

American Psychological Association. *APA Style : reference examples*. [https://apastyle.apa.org/style-grammar-guidelines/references/examples.](https://apastyle.apa.org/style-grammar-guidelines/references/examples) Consulté le 10 février 2022.

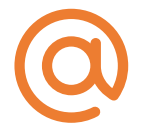

Pour toute question, contactez-nous [: doc-formationssh@u-bordeaux.fr](mailto:doc-formationssh@u-bordeaux.fr)

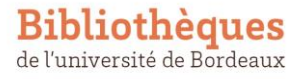